# **JOUERYUI - DIALOG**

[http://www.tutorialspoint.com/jqueryui/jqueryui\\_dialog.htm](http://www.tutorialspoint.com/jqueryui/jqueryui_dialog.htm) Copyright © tutorialspoint.com

Dialog boxes are one of the nice ways of presenting information on an HTML page. A dialog box is a floating window with a title and content area. This window can be moved, resized, and of course, closed using "X" icon by default.

jQueryUI provides **dialog** method that transforms the HTML code written on the page into HTML code to display a dialog box.

#### **Syntax**

The **dialog** method can be used in two forms:

- \$(selector, [context\).dialog](/jqueryui/jqueryui_dialog.htm#dialog_options) (options) Method
- \$(selector, [context\).dialog](/jqueryui/jqueryui_dialog.htm#dialog_methods) ("action", [params]) Method

#### **\$(selector, context).dialog (options) Method**

The dialog *options* method declares that an HTML element can be administered in the form of a dialog box. The options parameter is an object that specifies the appearance and behavior of that window.

#### **Syntax**

\$(selector, context).dialog(options);

You can provide one or more options at a time using Javascript object. If there are more than one options to be provided then you will separate them using a comma as follows:

\$(selector, context).dialog({option1: value1, option2: value2..... });

Following table lists the different options that can be used with this method:

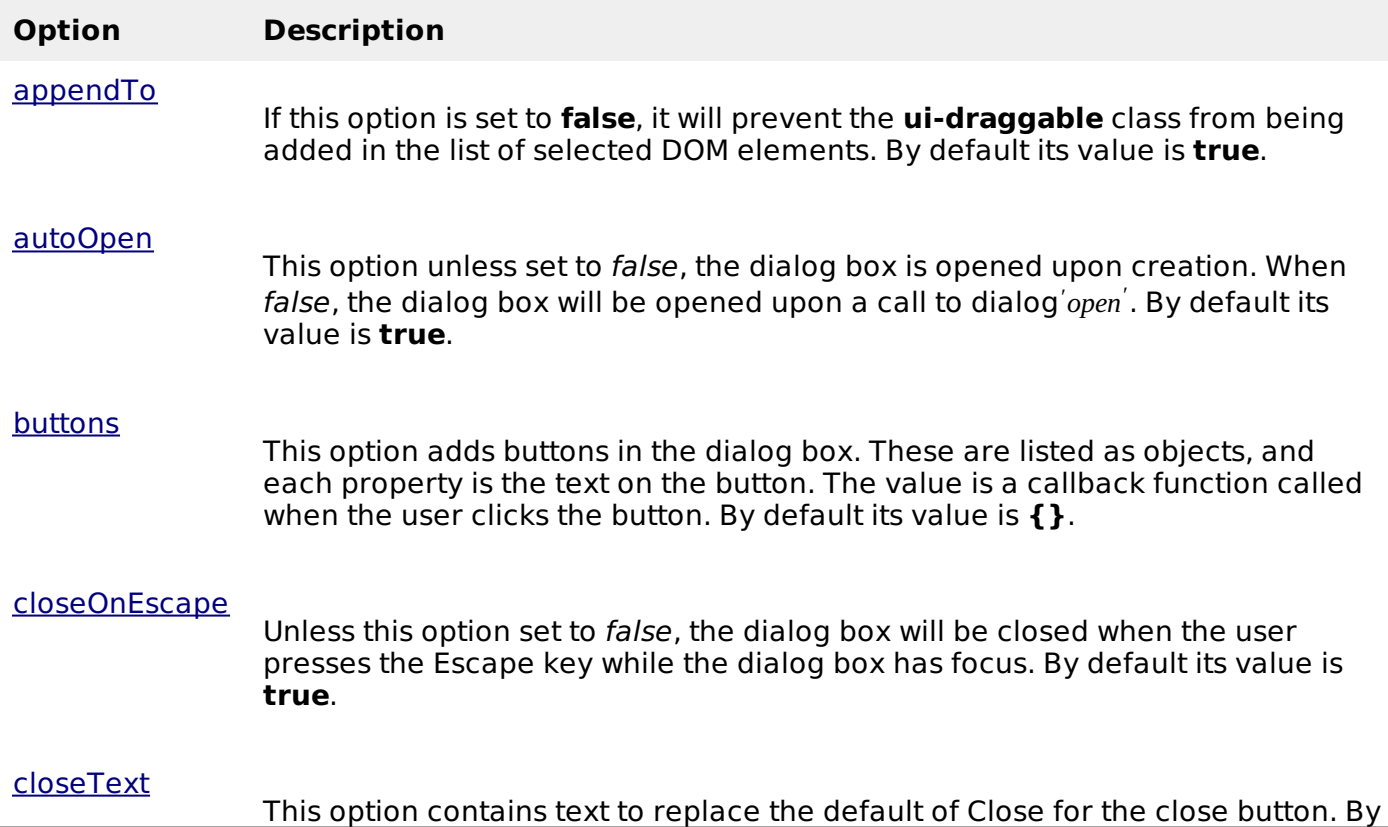

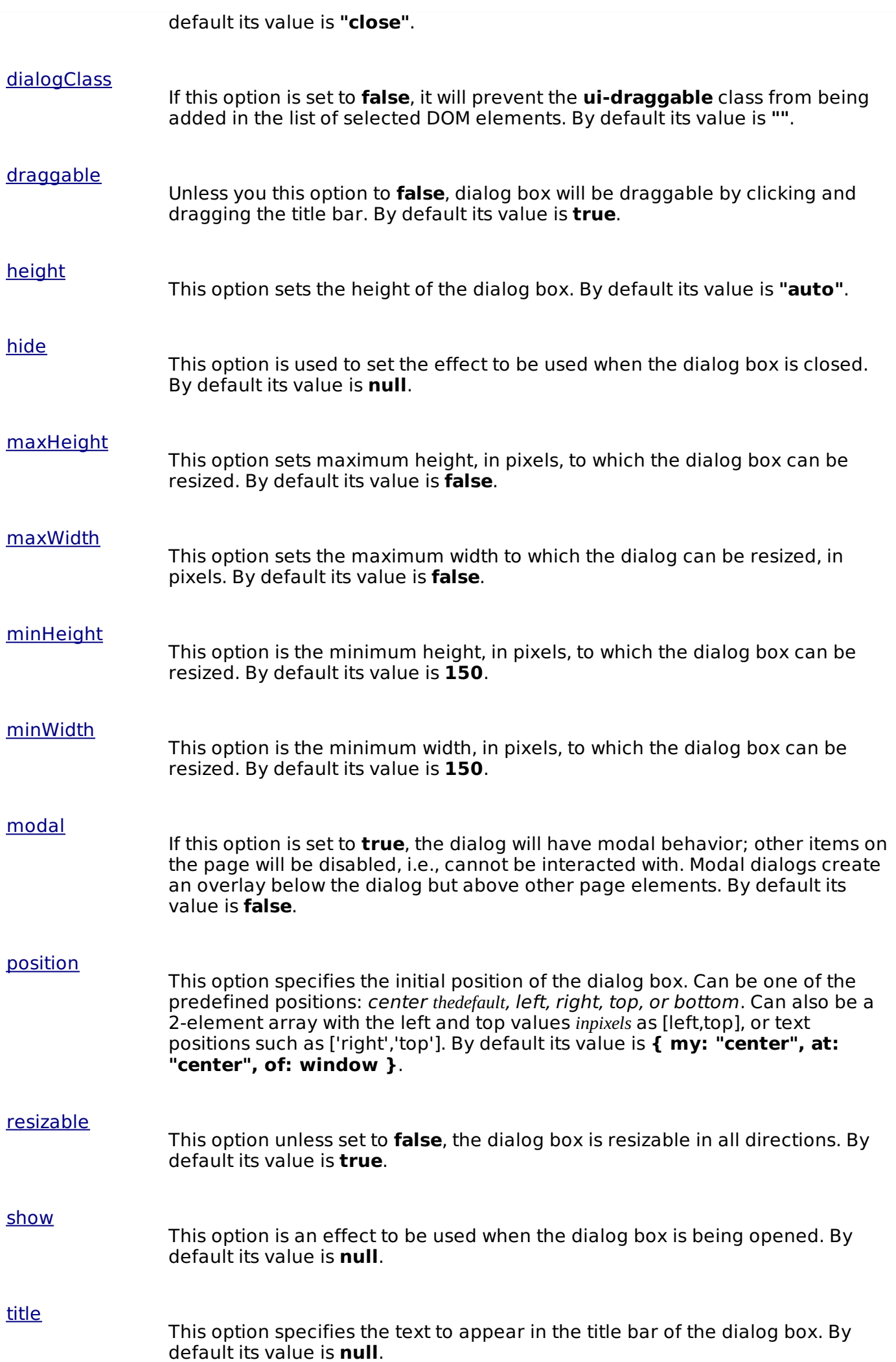

[width](#option_width)

This option specifies the width of the dialog box in pixels. By default its value is **300**.

Following section will show you few working examples of dialog functionality.

### **Default functionality**

The following example demonstrates a simple example of dialog functionality passing no parameters to the **dialog** method .

```
<!doctype html>
<html lang="en">
   <head>
      <meta charset="utf-8">
      <title>jQuery UI Dialog functionality</title>
      <link href="http://code.jquery.com/ui/1.10.4/themes/ui-lightness/jquery-ui.css"
rel="stylesheet">
      <script src="http://code.jquery.com/jquery-1.10.2.js"></script>
      <script src="http://code.jquery.com/ui/1.10.4/jquery-ui.js"></script>
      <!-- CSS -->
      <style>
          .ui-widget-header,.ui-state-default, ui-button{
            background:#b9cd6d;
            border: 1px solid #b9cd6d;
            color: #FFFFFF;
            font-weight: bold;
         }
      </style>
      <!-- Javascript -->
      <script>
         $(function() {
            $( "#dialog-1" ) . dialog({}autoOpen: false,
             });
            $( "#opener" ).click(function() {
                $( "#dialog-1" ).dialog( "open" );
            });
         });
      </script>
   </head>
   <body>
      <!-- HTML -->
      <div >This my first jQuery UI Dialog!</div>
      <button >Open Dialog</button>
   </body>
</html>
```
Let's save above code in an HTML file **dialogexample.htm** and open it in a standard browser which supports javascript, you must see the following output. Now you can play with the result:

This my first jQuery UI Dialog!

#### **Use of buttons, title and position**

The following example demonstrates the usage of three options **buttons**, **title** and **position** in the dialog widget of JqueryUI.

```
<!doctype html>
<html lang="en">
   <head>
      <meta charset="utf-8">
      <title>jQuery UI Dialog functionality</title>
```

```
<link href="http://code.jquery.com/ui/1.10.4/themes/ui-lightness/jquery-ui.css"
rel="stylesheet">
      <script src="http://code.jquery.com/jquery-1.10.2.js"></script>
      <script src="http://code.jquery.com/ui/1.10.4/jquery-ui.js"></script>
      <!-- CSS -->
      <style>
         .ui-widget-header,.ui-state-default, ui-button{
            background:#b9cd6d;
            border: 1px solid #b9cd6d;
            color: #FFFFFF;
            font-weight: bold;
         }
      </style>
      <!-- Javascript -->
      <script>
         $(function() {
            $( "#dialog-2" ).dialog({
                autoOpen: false,
                buttons: {
                   OK: function() {$(this).dialog("close");}
                },
                title: "Success",
                position: {
                   my: "left center",
                   at: "left center"
                }
             });
             $( "#opener-2" ).click(function() {
                $( "#dialog-2" ).dialog( "open" );
            });
         });
      </script>
   </head>
   <body>
      <!-- HTML -->
      <div >This my first jQuery UI Dialog!</div>
      <button >Open Dialog</button>
   </body>
</html>
```
Let's save above code in an HTML file **dialogexample.htm** and open it in a standard browser which supports javascript, you must see the following output. Now you can play with the result:

This my first jQuery UI Dialog!

## **Use of hide, show and height**

The following example demonstrates the usage of three options **hide**, **show** and **height** in the dialog widget of JqueryUI.

```
<!doctype html>
<html lang="en">
   <head>
      <meta charset="utf-8">
      <title>jQuery UI Dialog functionality</title>
      <link href="http://code.jquery.com/ui/1.10.4/themes/ui-lightness/jquery-ui.css"
rel="stylesheet">
      <script src="http://code.jquery.com/jquery-1.10.2.js"></script>
      <script src="http://code.jquery.com/ui/1.10.4/jquery-ui.js"></script>
      <!-- CSS --><style>
         .ui-widget-header,.ui-state-default, ui-button{
            background:#b9cd6d;
            border: 1px solid #b9cd6d;
            color: #FFFFFF;
            font-weight: bold;
         }
      </style>
```

```
<!-- Javascript -->
      <script>
          $(function() {
             $( "#dialog-3" ).dialog({
                autoOpen: false,
                 hide: "puff",
                 show : "slide",
                height: 200
             });
             $( "#opener-3" ).click(function() {
                $( "#dialog-3" ).dialog( "open" );
             });
          });
      </script>
   </head>
   <body>
      <!-- HTML -->
      <div >This my first jQuery UI Dialog!</div>
      <br />
station<br />
>Open Dialog</button>
   </body>
</html>
```
Let's save above code in an HTML file **dialogexample.htm** and open it in a standard browser which supports javascript, you must see the following output. Now you can play with the result:

This my first jQuery UI Dialog!

### **Use of modal**

The following example demonstrates the usage of three options **buttons**, **title** and **position** in the dialog widget of JqueryUI.

```
<!doctype html>
<html lang="en">
   <head>
      <meta charset="utf-8">
      <title>jQuery UI Dialog functionality</title>
      <link href="http://code.jquery.com/ui/1.10.4/themes/ui-lightness/jquery-ui.css"
rel="stylesheet">
      <script src="http://code.jquery.com/jquery-1.10.2.js"></script>
      <script src="http://code.jquery.com/ui/1.10.4/jquery-ui.js"></script>
      <!-- CSS -->
      <style>
          .ui-widget-header,.ui-state-default, ui-button{
             background:#b9cd6d;
             border: 1px solid #b9cd6d;
            color: #FFFFFF;
            font-weight: bold;
         }
      </style>
      <!-- Javascript -->
      <script>
         $(function() {
            $("#dialog-4").dialog({
                autoOpen: false,
                modal: true,
                buttons: {
                   OK: function() {$(this).dialog("close");}
                },
             });
             $( "#opener-4" ).click(function() {
                $( "#dialog-4" ).dialog( "open" );
            });
         });
      </script>
   </head>
   <body>
      \leq -- HTML -->
```

```
<div >This my first jQuery UI Dialog!</div>
      <button >Open Dialog</button>
      < p >Lorem ipsum dolor sit amet, consectetur adipisicing elit, sed do eiusmod
tempor incididunt
         ut labore et dolore magna aliqua. Ut enim ad minim veniam, quis nostrud
exercitation ullamco
         laboris nisi ut aliquip ex ea commodo consequat. \langle p \rangle<label for="textbox">Enter Name: </label>
      <input type="text">
   </body>
</html>
```
Let's save above code in an HTML file **dialogexample.htm** and open it in a standard browser which supports javascript, you must see the following output. Now you can play with the result:

This my first jQuery UI Dialog!

Lorem ipsum dolor sit amet, consectetur adipisicing elit, sed do eiusmod tempor incididunt ut labore et dolore magna aliqua. Ut enim ad minim veniam, quis nostrud exercitation ullamco laboris nisi ut aliquip ex ea commodo consequat.

Enter Name:

## **\$(selector, context).dialog ("action", [params]) Method**

The dialog *action, params* method can perform an action on the dialog box, such as closing the box. The **action** is specified as a string in the first argument and optionally, one or more **params** can be provided based on the given action.

Basically, here actions are nothing but they are jQuery methods which we can use in the form of string.

### **Syntax**

\$(selector, context).dialog ("action", [params]);

The following table lists the actions for this method:

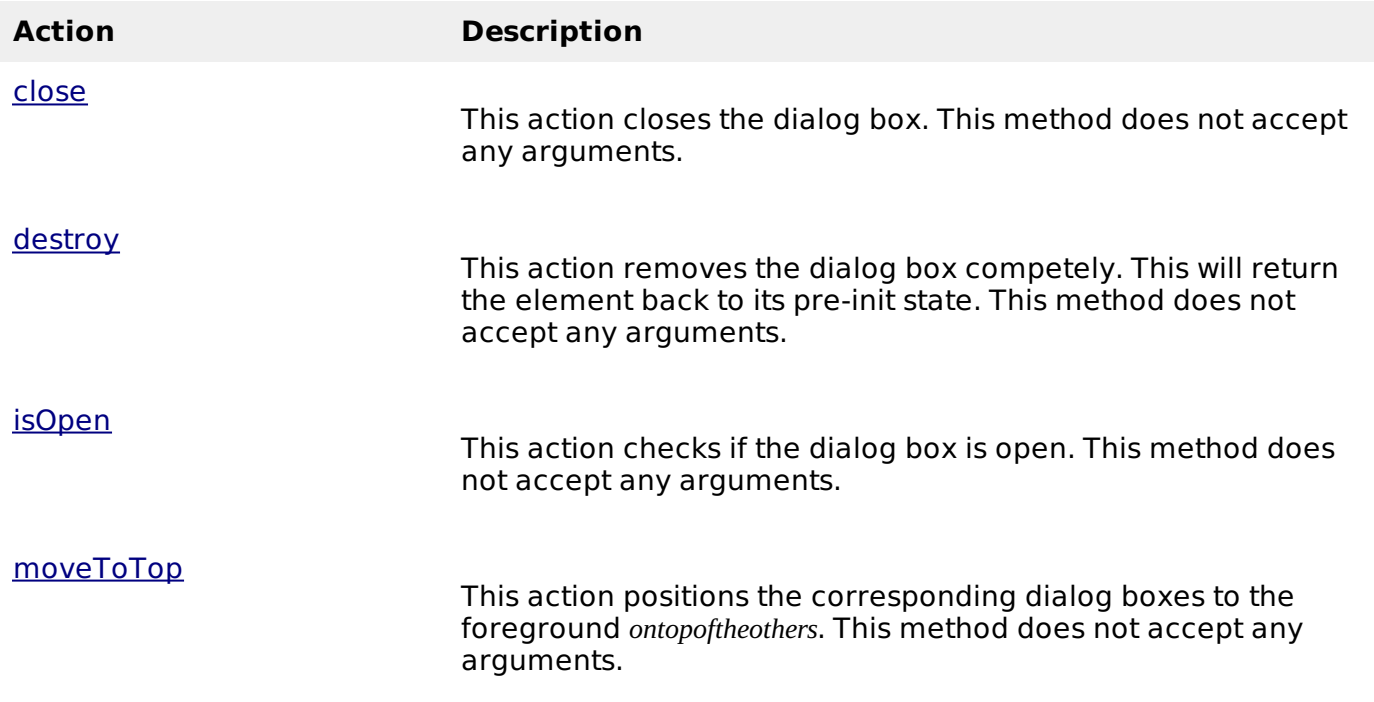

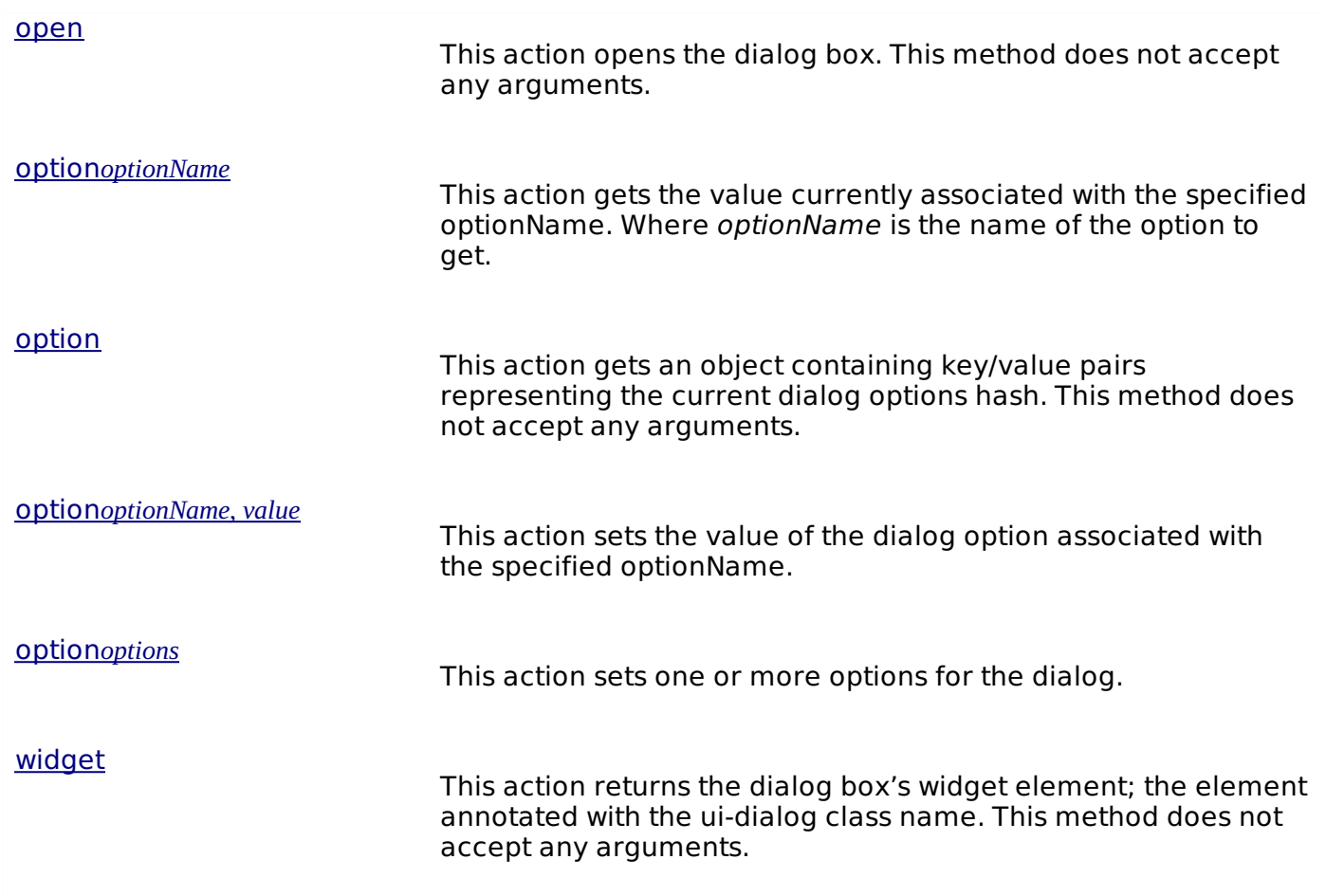

### **Example**

Now let us see an example using the actions from the above table. The following example demonstrates the use of isOpen, open and close methods.

```
<!doctype html>
<html lang="en">
   <head>
      <meta charset="utf-8">
      <title>jQuery UI Dialog functionality</title>
      <link href="http://code.jquery.com/ui/1.10.4/themes/ui-lightness/jquery-ui.css"
rel="stylesheet">
      <script src="http://code.jquery.com/jquery-1.10.2.js"></script>
      <script src="http://code.jquery.com/ui/1.10.4/jquery-ui.js"></script>
      <!-- CSS --><style>
         iui-widget-header,.ui-state-default, ui-buttonibackground:#b9cd6d;
            border: 1px solid #b9cd6d;
            color: #FFFFFF;
            font-weight: bold;
         }
      </style>
      <!-- Javascript -->
      <script type="text/javascript">
         $(function(){
            $("#toggle").click(function() {
                ($("#dialog-5").dialog("isOpen") == false) ? $("#dialog-5").dialog("open") : $(''\#dialog-5").dialog("close") ;
            });
            $("#dialog-5").dialog({autoOpen: false});
         });
      </script>
   </head>
```

```
<body>
      <button >Toggle dialog!</button>
      <div >Click on the Toggle button to open and cose this dialog box.
      \langlediv></body>
</html>
```
Let's save above code in an HTML file **dialogexample.htm** and open it in a standard browser which supports javascript, you must see the following output:

Click on the Toggle button to open and cose this dialog box.

#### **Event Management on Dialog Box**

In addition to the dialog *options* method we saw in the previous sections, JqueryUI provides event methods as which gets triggered for a particular event. These event methods are listed below:

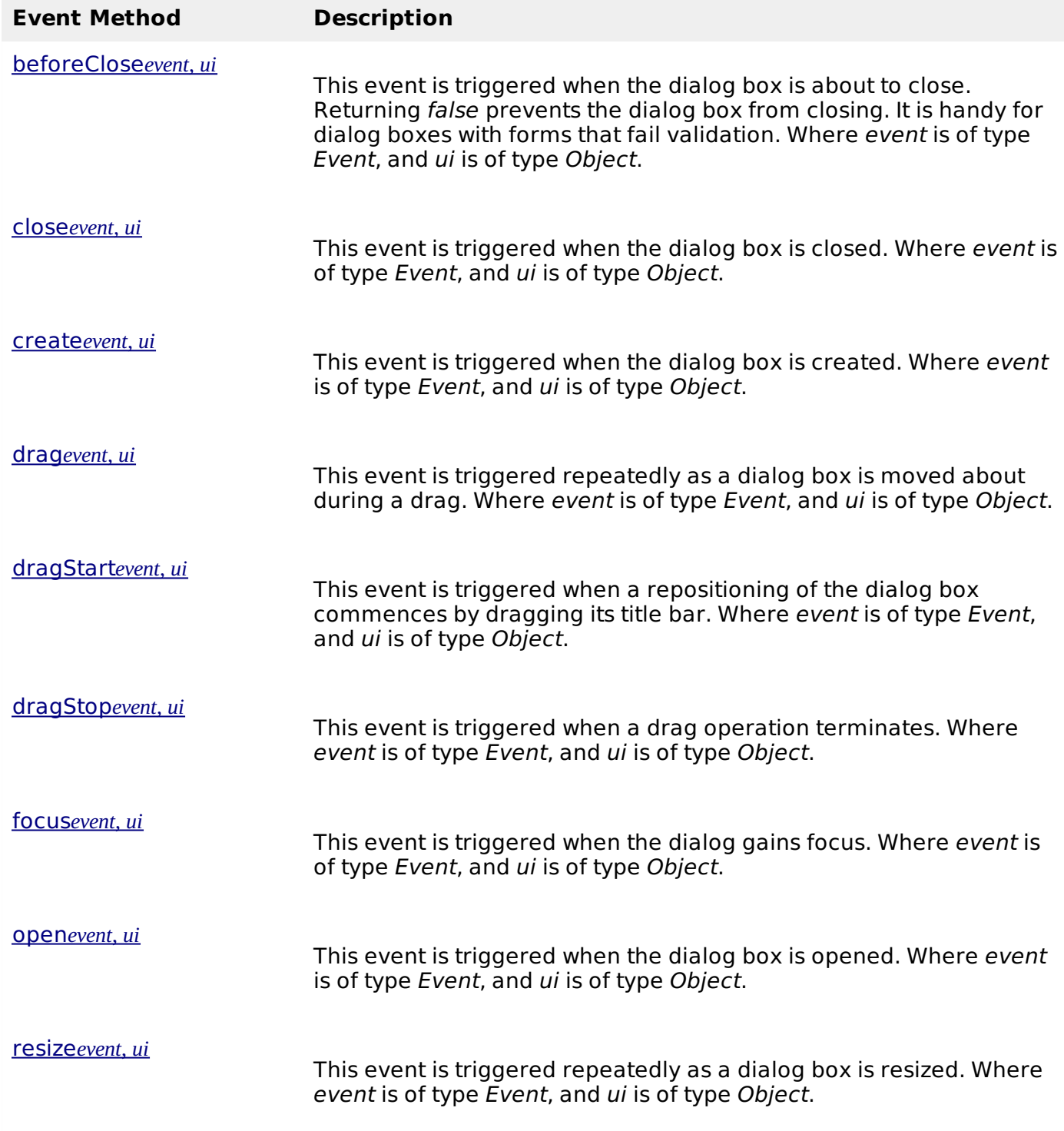

[resizeStart](#event_resizeStart)*event*, *ui* This event is triggered when a resize of the dialog box commences. Where event is of type Event, and ui is of type Object. [resizeStop](#event_resizeStop)*event*, *ui* This event is triggered when a resize of the dialog box terminates. Where event is of type Event, and ui is of type Object.

Following example demonstrates the use of the events listed in the above table.

# **Use of beforeClose Event method**

The following example demonstrates the use of **beforeClose** event method.

```
<!doctype html>
<html lang="en">
   <head>
      <meta charset="utf-8">
      <title>jQuery UI Dialog functionality</title>
      <link href="http://code.jquery.com/ui/1.10.4/themes/ui-lightness/jquery-ui.css"
rel="stylesheet">
      <script src="http://code.jquery.com/jquery-1.10.2.js"></script>
      <script src="http://code.jquery.com/ui/1.10.4/jquery-ui.js"></script>
      <!-- CSS --><style>
          .ui-widget-header,.ui-state-default, ui-button{
             background:#b9cd6d;
             border: 1px solid #b9cd6d;
             color: #FFFFFF;
             font-weight: bold;
         }
          .invalid { color:red; red; }
          textarea {
             display: inline-block;
             width: 100%;
             margin-bottom: 10px;
          }
      </style>
      <!-- Javascript -->
      <script type="text/javascript">
          $(function(){
             $( "#dialog-6" ).dialog({
         autoOpen: false,
                buttons: {
                   OK: function() {
                       $( this ).dialog( "close" );
                    }
                },
                beforeClose: function( event, ui ) {
                   if \left( \frac{1}{5} \left( \frac{1}{4} terms" ).prop(\frac{1}{1} checked" ) ) {
                       event.preventDefault();
                       $( "[for=terms]" ).addClass( "invalid" );
                   }
                },
                width: 600
             });
             $( "#opener-5" ).click(function() {
                $("#dialog-6").dialog("open");
             });
          });
      </script>
   </head>
   <body>
      <div ><p>You must accept these terms before continuing.</p>
```

```
<textarea>This Agreement and the Request constitute the entire agreement of the
         parties with respect to the subject matter of the Request. This Agreement shall
be
         governed by and construed in accordance with the laws of the State, without
giving
         effect to principles of conflicts of law.</textarea>
         <div>
            <label for="terms">I accept the terms</label>
            <input type="checkbox" >
         \langlediv></div>
      <button >Open Dialog</button>
   </body>
</html>
```
Let's save above code in an HTML file **dialogexample.htm** and open it in a standard browser which supports javascript, you must see the following output:

You must accept these terms before continuing.

This Agreement and the Request constitute the entire agreement of the parties with respect to the subject matter of the Request. This Agreement shall be governed by and construed in

 $\frac{1}{\tau}$ 

I accept the terms

### **Use of resize Event method**

The following example demonstrates the use of **resize** event method.

```
<!doctype html>
<html lang="en">
   <head>
      <meta charset="utf-8">
      <title>jQuery UI Dialog functionality</title>
      <link href="http://code.jquery.com/ui/1.10.4/themes/ui-lightness/jquery-ui.css"
rel="stylesheet">
      <script src="http://code.jquery.com/jquery-1.10.2.js"></script>
      <script src="http://code.jquery.com/ui/1.10.4/jquery-ui.js"></script>
      <!-- CSS -->
      <style>
          .ui-widget-header,.ui-state-default, ui-button{
             background:#b9cd6d;
             border: 1px solid #b9cd6d;
             color: #FFFFFF;
             font-weight: bold;
         }
      </style>
      <!-- Javascript -->
      <script type="text/javascript">
         $(function(){
             $( "#dialog-7" ).dialog({
                autoOpen: false,
                resize: function( event, ui ) {
                   $( this ).dialog( "option", "title",
          ui.size.height + '' x '' + ui.size.width );
                }
             });
             $( "#opener-6" ).click(function() {
                $( "#dialog-7" ).dialog( "open" );
             });
         });
      </script>
   </head>
   <body>
      \langle -div >Resize this dialog to see the dialog co-ordinates in the title!</div>
      <button >Open Dialog</button>
   </body>
</html>
```
Let's save above code in an HTML file **dialogexample.htm** and open it in a standard browser which supports javascript, you must see the following output:

Resize this dialog to see the dialog co-ordinates in the title!

#### **Extension Points**

The dialog widget is built with the widget factory and can be extended. To extend widgets, we can either override or add to the behavior of existing methods. Following method provides as extension point with the same API stability as the dialog methods listed in the [above](/jqueryui/jqueryui_dialog#dialog_methods) table.

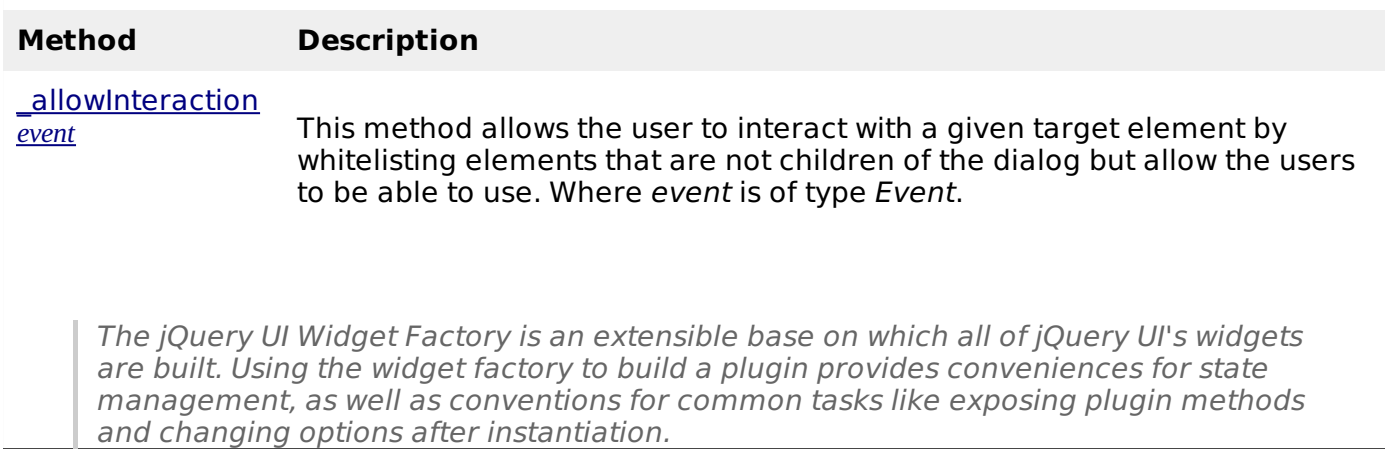

Processing math: 100%